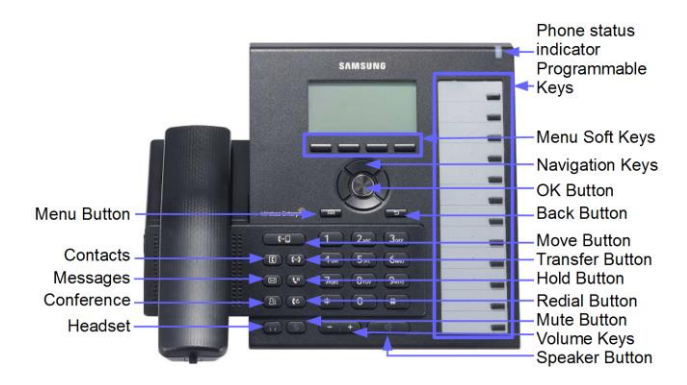

The display on your Samsung SMT-i6000 series VoIP telephone includes an interactive menu, providing easy access to a wide variety of features. To access these features, simply press the button located directly beneath the feature label on the display.

There are also fixed feature buttons and a round navigation button, and an enter button.

### *Making Calls:*

**Place a Call** -  $\boxed{9}$  + telephone number.

**Redial Last Number** – <sup>(c)</sup> or *dial* 1 9

 $\mathfrak{c}$ *Press FUNC for additional options or press again to dial number.*

**Phonebook** – PHONEBOOK or  $\overline{\star}$  0 + FUNC, **STATION, PERS, or SYS** + first letter of party's name + + FUNC**, DIAL** or choose another function.

**Speed Dial** – SPEED or  $\boxed{1}$   $\boxed{6}$  + a speed dial bin number (00 to 49 or 500 to 999). If your phone is configured with one-touch speed dial buttons, simply press the button instead.

## *Processing Calls:*

**Answer Call Ringing at Your Phone** – lift handset

**or** press **the state of the answer on speakerphone** or headset.

**Answer Call Ringing at Another Phone using DS** – press flashing DS button*.*

**Answer Call Ringing at Another Phone w/o DS** – press  $\overline{RING P/U}$  or  $\overline{6}$   $\overline{5}$  + **EXTN**.

**Place Call On Hold** – **And Hang up.** 

**Place Call on Exclusive Hold**  $(\mathbf{C}^{\mathsf{T}})(\mathbf{C}^{\mathsf{T}})$  and hang up. Can be retrieved from your phone only.

**Retrieve Call from Hold** – press flashing CALL button.

**Retrieve Call on Hold at Another Extension** –  $HOLD$  P/U or  $\boxed{1}$   $\boxed{2}$  + **EXTN**.

**Transfer Call Using DS Button** – Press DS, announce call and hang up. For a blind transfer, do not announce call. Just hang up after pressing DS.

**Transfer Call w/o DS button** –  $(4)$  + **EXTN**.

**Cancel Transfer** – Press <sup>(-)</sup> or CALL

Place Call on Hold at Another Extension -  $($  <sup>(...)</sup>) +

**EXTN.** Announce Call. HOLD. This can also be performed if destination extension is busy.

**Transfer Call to Busy Extension -**  $\begin{bmatrix} \bullet \\ \bullet \end{bmatrix}$  **+ EXTN** (receive busy) + Hang up. Call will ring through to busy Extension.

**Park a Call –**  $\begin{bmatrix} \begin{pmatrix} 1 & 1 \end{pmatrix} \end{bmatrix} + \begin{bmatrix} 1 & 1 \end{bmatrix} \begin{bmatrix} 0 & 1 \end{bmatrix}$  **Read display to de**termine park orbit where call was parked.

**Pickup a Parked Call –**  $\boxed{1}\boxed{0}$  + park orbit 0-9

### *Intercom Calls:*

**Calling Another Extn using DS Button –** Press DS. **Calling Another Extn w/o DS Button –** dial **EXTN.**

**Busy Extension Callback** – Dial busy extension. Hear busy signal. Press FUNC**, CALLBACK.** Your phone will ring when the extension becomes idle.

**Paging –** PAGE + single digit page zone. Announce after tone.

**All Call Paging –** PAGE +  $*$  . Announce after tone.

### *Convenience Features:*

**Station Ring Group Log In/Out –** dial  $\lceil \frac{*}{5} \rceil \lceil 3 \rceil + \lceil 1 \rceil$ group number + FUNC**, IN** *or* **OUT**. (or 1 or 0) **Do Not Disturb –** Press  $\overline{DND}$ , or dial  $\overline{4}\overline{)}\overline{0}\overline{1}$ . To cancel, press  $\boxed{\text{DND}}$  or dial  $\boxed{4}$   $\boxed{0}$   $\boxed{0}$ . **Call Forward** – Dial \*601 and follow on screen instructions. **Group Listen** – with call on handset, press FUNC**, GROUP LISTEN**. **Conferencing** – on first call. Press  $(8)$ . Make next call. Press  $\begin{bmatrix} 83 \end{bmatrix}$ . Press  $\begin{bmatrix} 83 \end{bmatrix}$  again to connect all parties. Process prior to final  $\boxed{8}$  button may be repeated to create up to a five-party conference.  $-$  + **Handset Volume** – while on a call, use to adjust your receiver volume. **Speaker Volume** – while using the speakerphone, use  $t_{\text{max}} + \epsilon$  to adjust speakerphone volume. **Station Volume** – MENU, PHONE, SOUND, VOLUMES, make adjustments, press SAVE. **Background Music** – while phone is on hook and idle, press HOLD button to toggle background music on and off. *Voicemail Features:* (Refer to voicemail quick reference guide for description of voicemail features & usage. This section only describes the buttons on your telephone related to voicemail)

**Access Voicemail –** VOICEMAIL or dial voicemail extension number.

**Transfer Call to User's Voicemail –** VM XFER + DS or dial **EXTN** + hang up.

**Send Ringing Call to Voicemail** – while call is ringing, press  $#$ .

**Record Conversation** – press **RECORD**.

### *Customizing Your Telephone:*

**Programming Personal Speed Dial** – with your phone idle and your handset on-hook, press (+)  $+ 1 0 5 + 6$  in number (00-49) + number as you would dial it manually  $+$   $-$  Note: your phone may be equipped with from 0 to 50 speed dial bins. Default setting is 10 bins per phone. **Programming Speed Dial Names –** with your phone idle and handset on-hook, press  $\left[\begin{array}{c} \begin{array}{c} \begin{array}{c} \end{array} \\ \end{array} \right]$  +  $\begin{array}{|c|} \begin{array}{|c|} \end{array} \end{array}$  6 + bin number (00-49). Use the digits on your dial  $pad$  and  $\left(\frac{1}{1-\frac{1}{1-\frac{1}{1$ 

 $\overline{C}$ erases the entry.

- **Programming Personal Phonebook –** [PHONE BOOK], PERSONAL, NEW, enter data, SAVE.
- **Changing Programmable Keys –** MENU, SETTINGS, AOM SETTING, select key, EDIT, select key type, enter name, enter extension, SAVE.
- **Selecting a Ring Tone –** MENU, PHONE, SOUND, RING TONE, navigate left or right to select a tone, SAVE.
- **Changing Your Station Name**  MENU, SETTINGS, APPLICATION SETTINGS, PHONE NAME, enter date, SAVE.
- **Changing Display Backlight Setting:** MENU, PHONE, SCREEN, LCD POWER SAVING, select mode, SAVE.
- **Preset Conference Call –** your phone can be configured to call up to 4 numbers simultaneously to perform an instant conference call. Just press the

button while your phone is idle. Your current conference groups are shown. To add a new conference group, press NEW. Enter first number to call, press navigation DOWN, enter next number until all numbers have been entered. Press ENTER button and then enter GROUP NAME and press SAVE. To place a call to your conference group, just press your  $\boxed{8}$  button and then select the desired conference group, press ENTER, and then select CALL.

#### **Paging Zones:**

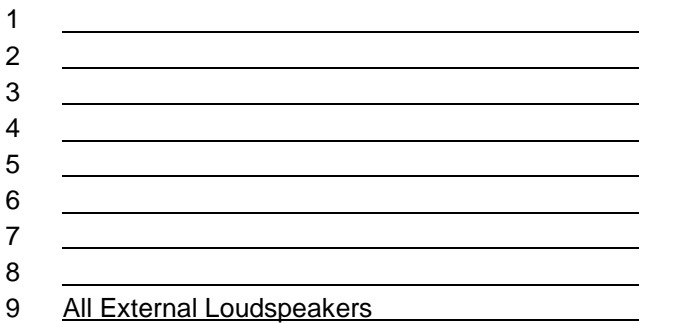

- 0 All Telephones
	- All Telephones & Loudspeakers

#### **Station Groups:**

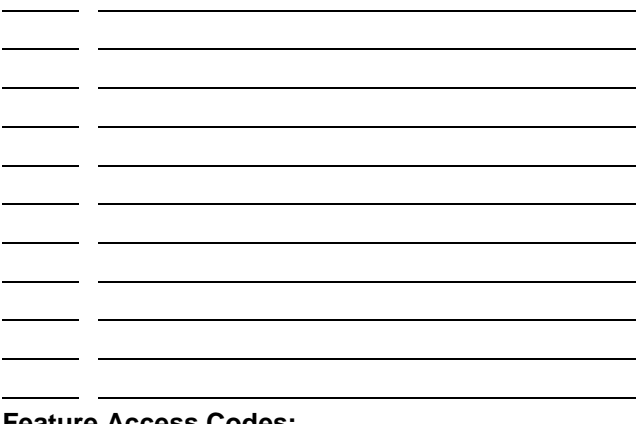

#### **Feature Access Codes:**

- 10 Call Park / Park Pickup
- 12 Hold Pickup
- 16 Speed Dial
- 17 Saved Number Redial
- 19 Last Number Redial
- 40 Do Not Disturb
- 44 Busy Station Call Back
- 45 Busy Station Camp On
- \*48 Programmed Station Msg
- \*53 Group Log In / Log Out
- \*60 Call Forward
- 55 or \*55 Internal Page
- 65 or \*65 Ring Pickup
- 66 or \*66 Group Pickup

# **Telephone Features Quick Reference Guide**

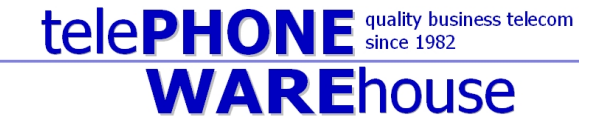

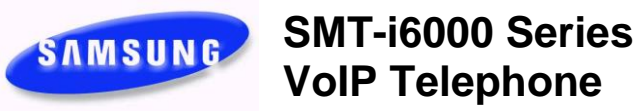